## **Suggerimenti per l'utilizzo della mappa**

Per ogni luogo mappato, cliccando sull'**icona tonda colorata**, compaiono:

- una breve descrizione
- l'indirizzo
- un visualizzatore di alcune fotografie

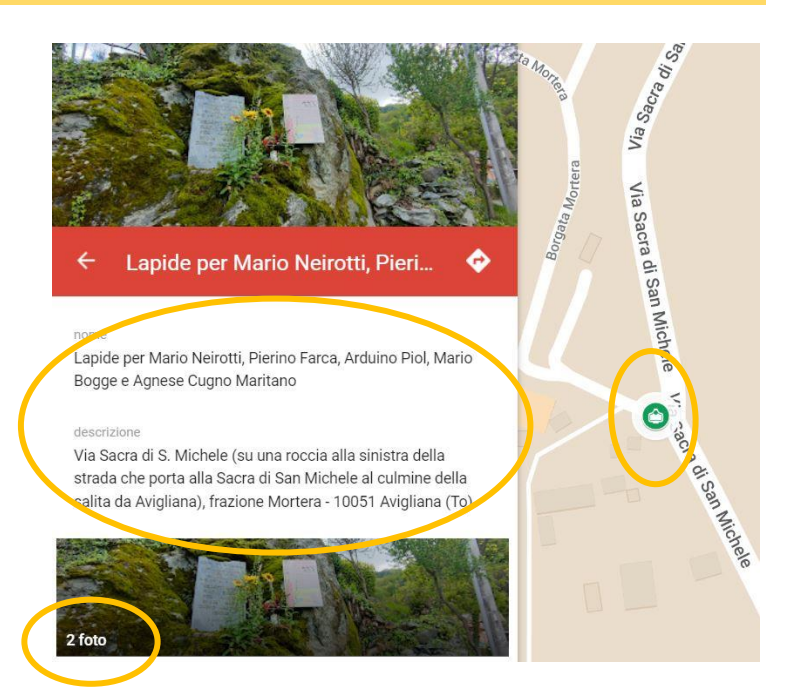

Cliccando sull'**icona con la freccia**, a destra, è possibile passare dalla mappa a Google Maps, dove comparirà un indicatore posto nelle medesime coordinate GPS.

In questo modo sarà possibile utilizzare tutte le funzioni proprie di **Google Maps**:

- la visione satellitare
- la street view
- la visualizzazione delle coordinate geografiche
- le indicazioni stradali

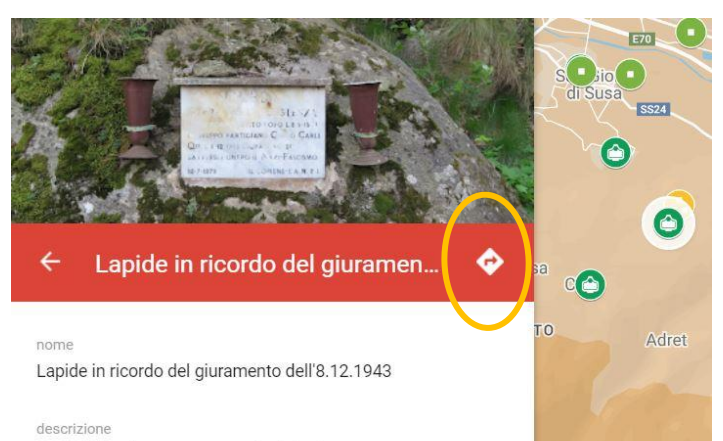

Borgata Garda - 10050 San Giorio (To)

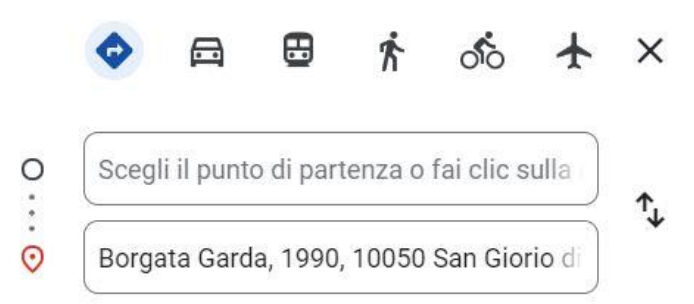

Oltre a esplorare la mappa con il mouse o il touchscreen, è possibile utilizzare la funzione di ricerca cliccando sull'**icona con la lente**. In questo modo è possibile fare per esempio una ricerca **per comune** o **per parole chiave**.

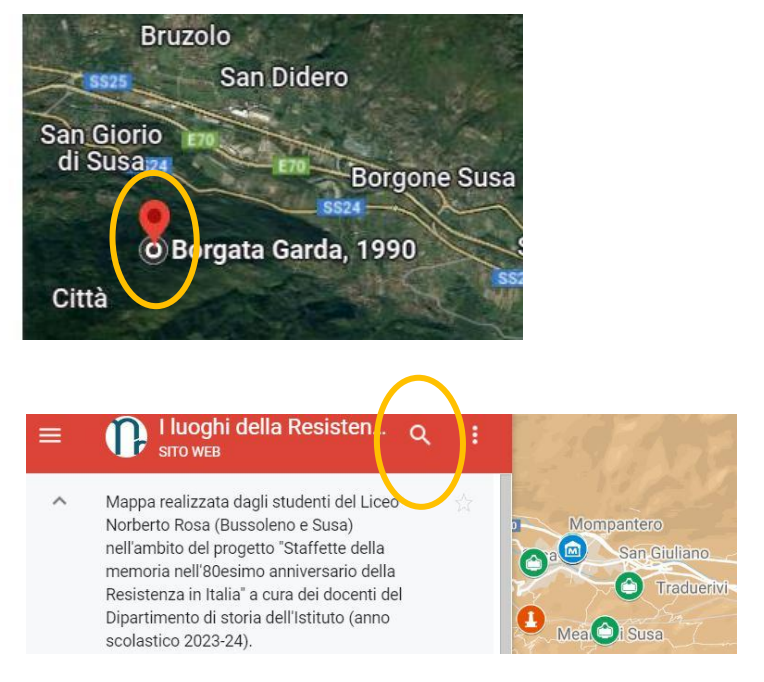

La mappa funziona correttamente su tutti i dispositivi (pc, tablet e smartphone); può verificarsi qualche problema di visualizzazione con gli i-Phone e con Safari.

- 
- 
- 
-